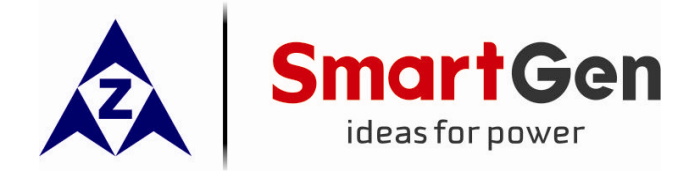

# **CMM366A-4G**

# **CLOUD MONITORING COMMUNICATION MODULE**

# **USER MANUAL**

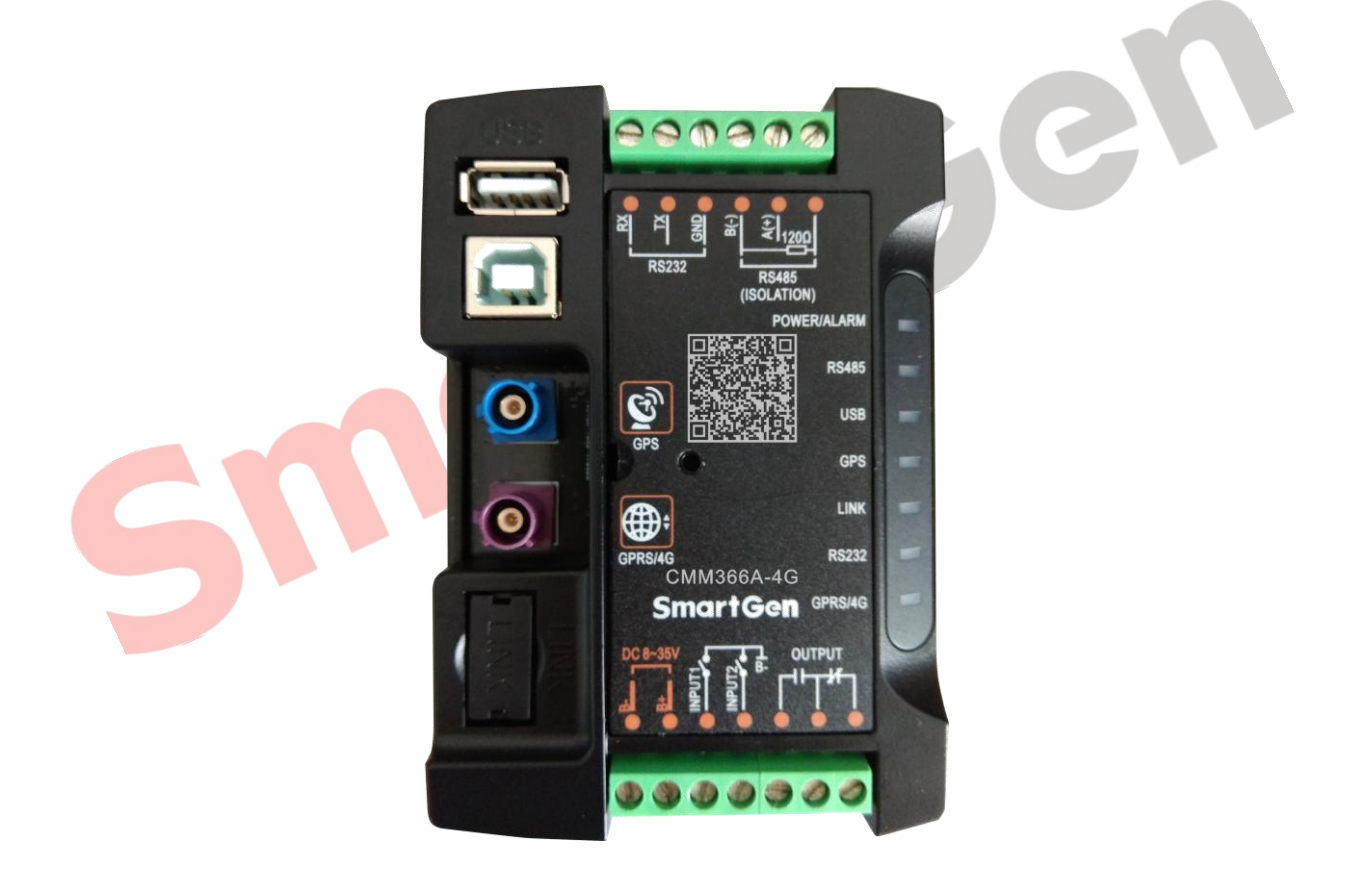

**SMARTGEN (ZHENGZHOU) TECHNOLOGY CO., LTD.**

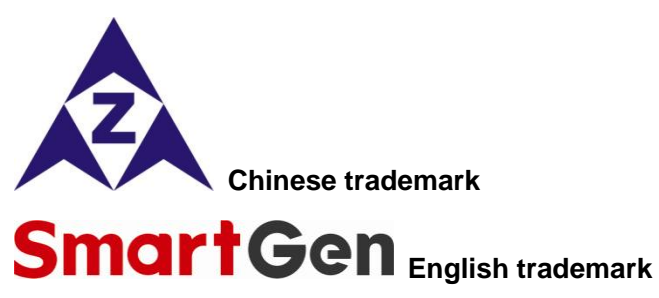

**SmartGen** — make your generator *smart*  **SmartGen Technology Co., Ltd. No.28 Jinsuo Road Zhengzhou Henan Province**

## **P. R. China**

**Tel:** 0086-371-67988888/67981888 0086-371-67991553/67992951 0086-371-67981000(overseas)

**Fax:** 0086-371-67992952

Web: [www.smartgen.com.cn](http://www.smartgen.com.cn/) [www.smartgen.cn](http://www.smartgen.cn/) **Email:** [sales@smartgen.cn](mailto:sales@smartgen.cn)

All rights reserved. No part of this publication may be reproduced in any material form (including photocopying or storing in any medium by electronic means or other) without the written permission of the copyright holder.

CICI

Applications for the copyright holder's written permission to reproduce any part of this publication should be addressed to SmartGen Technology at the address above.

Any reference to trademarked product names used within this publication is owned by their respective companies.

SmartGen Technology reserves the right to change the contents of this document without prior notice.

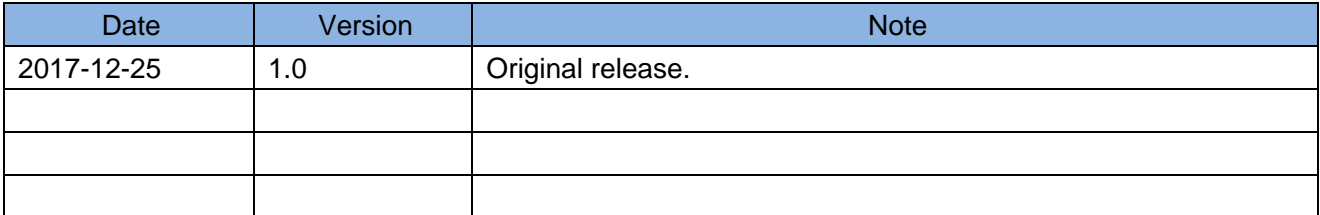

#### Table 1 - Software Version

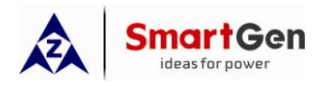

# **CONTENT**

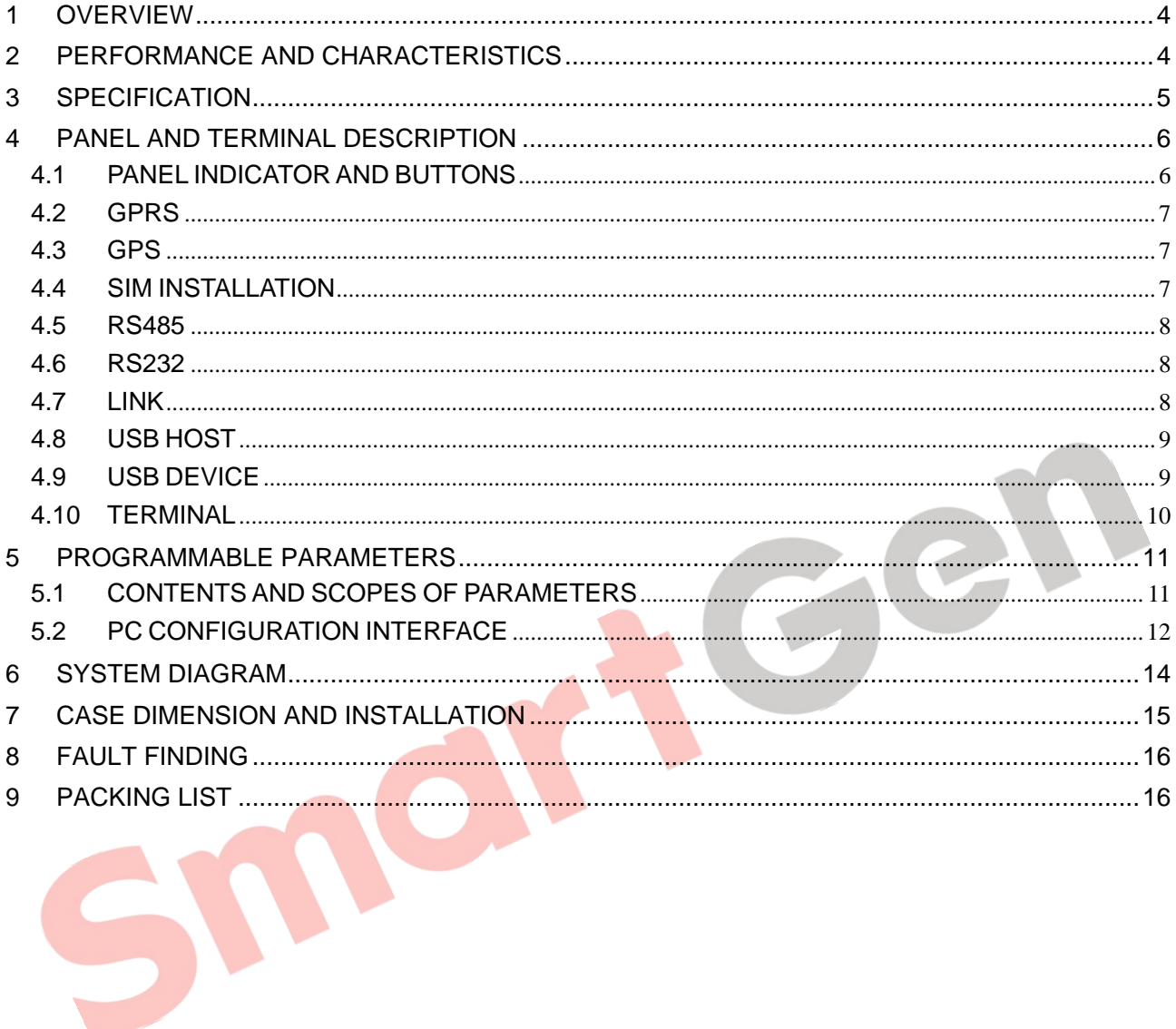

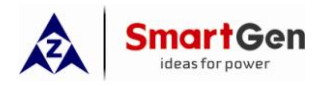

#### <span id="page-3-0"></span>**1 OVERVIEW**

**CMM366A-4G** Cloud Monitoring Communication Module is 4G GPRS wireless network communication protocol switch module which can achieve genset (with SCI) connect to Internet. After logging into cloud server, module will receive corresponding genset controller communication protocol from cloud server. And the module gains genset data via RS485 port, USB port, LINK port or RS232 port. Then the module transmits the data to corresponding cloud server via 4G wireless network for achieving user's real-time monitoring to running status and searching of running records via APP (IOS or Android) and pc terminal devices.

**CMM366A-4G** module not only can achieve genset monitoring but also can insert some digital alarm input/output signal to achieve monitoring of generator room entrance guard, guard against theft and fire facilities.

**CMM366A-4G** module, which has GPS locate function, can upload gained longitude, latitude and elevation to corresponding cloud server.

#### <span id="page-3-1"></span>**2 PERFORMANCE AND CHARACTERISTICS**

- Connect to cloud server via 4G wireless network, one to one monitoring;
- Multiple ports for communication with genset control module: RS485, RS232, LINK and USB (Host); can monitor great majority genset control modules of international first-class brands;
- Widely power supply: DC (8~35)V, can direct use genset build-in battery;
- With ARM-based 32-bit SCM, high integration of hardware and strong programming ability;
- Include with GPS locate function to achieve gain location information and locate genset;
- Take JSON network data communication protocol, upload real-time data variation and take compression algorithm to vastly reduce network flow at the same time:
- When alarm occurs it can upload data to server immediately;
- 2 auxiliary digital input ports which can receive external alarm signal;
- 1 auxiliary relay output ports which can output various of alarm signal;
- Power and multiple communication status indicators on front panel that working status is clear at a glance;
- Lamp test function;
- Parameter adjust function: users can adjust parameters via USB port;
- Take standard π-type 35mm guide-rail installation or screw-fixed installation that the module can be installed in the genset control box;
- Modular design, self extinguishing ABS plastic shell, light weight, compact structure with easy installation.

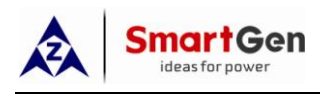

# <span id="page-4-0"></span>**3 SPECIFICATION**

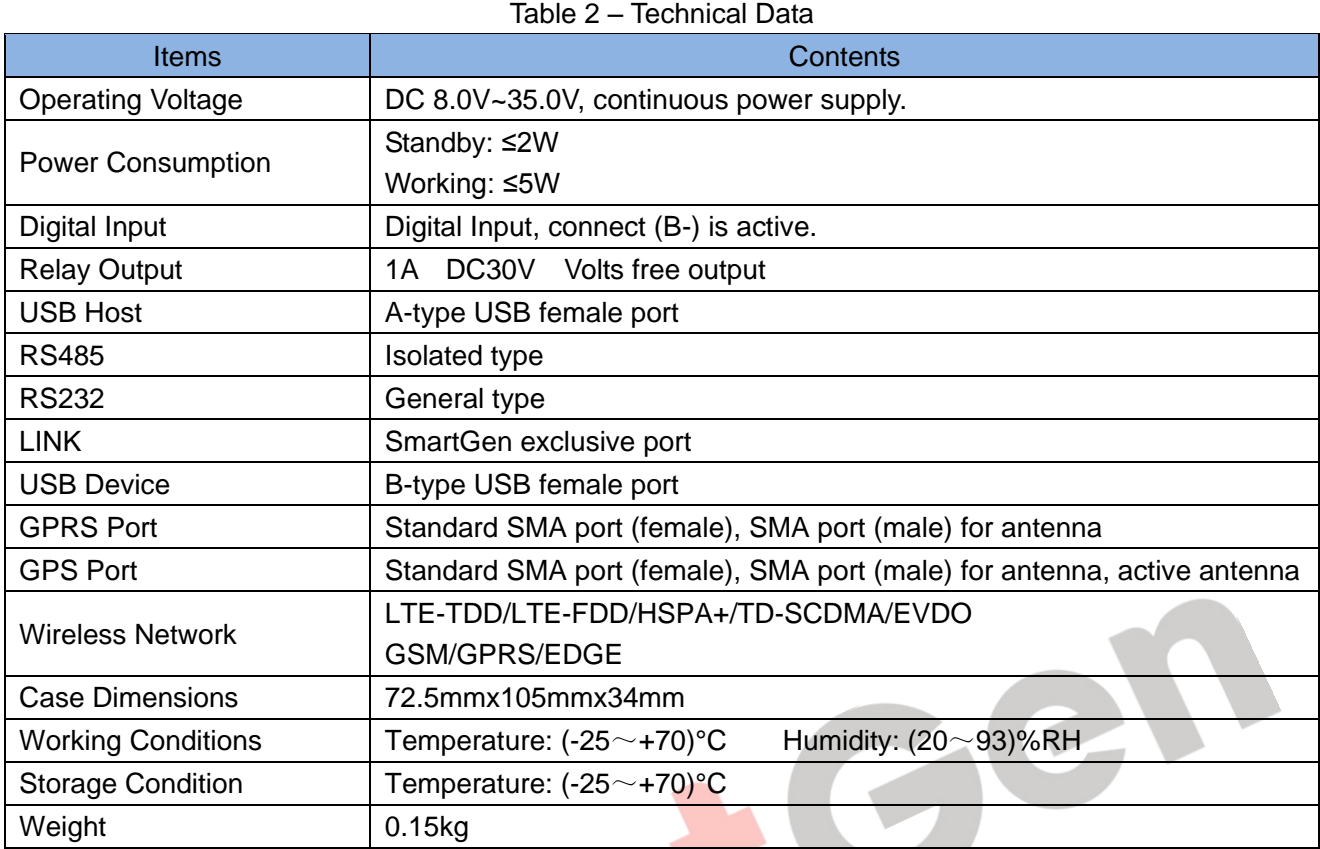

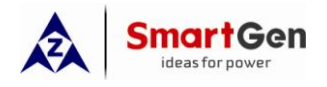

#### <span id="page-5-1"></span><span id="page-5-0"></span>**4 PANEL AND TERMINAL DESCRIPTION**

#### **4.1 PANEL INDICATOR AND BUTTONS**

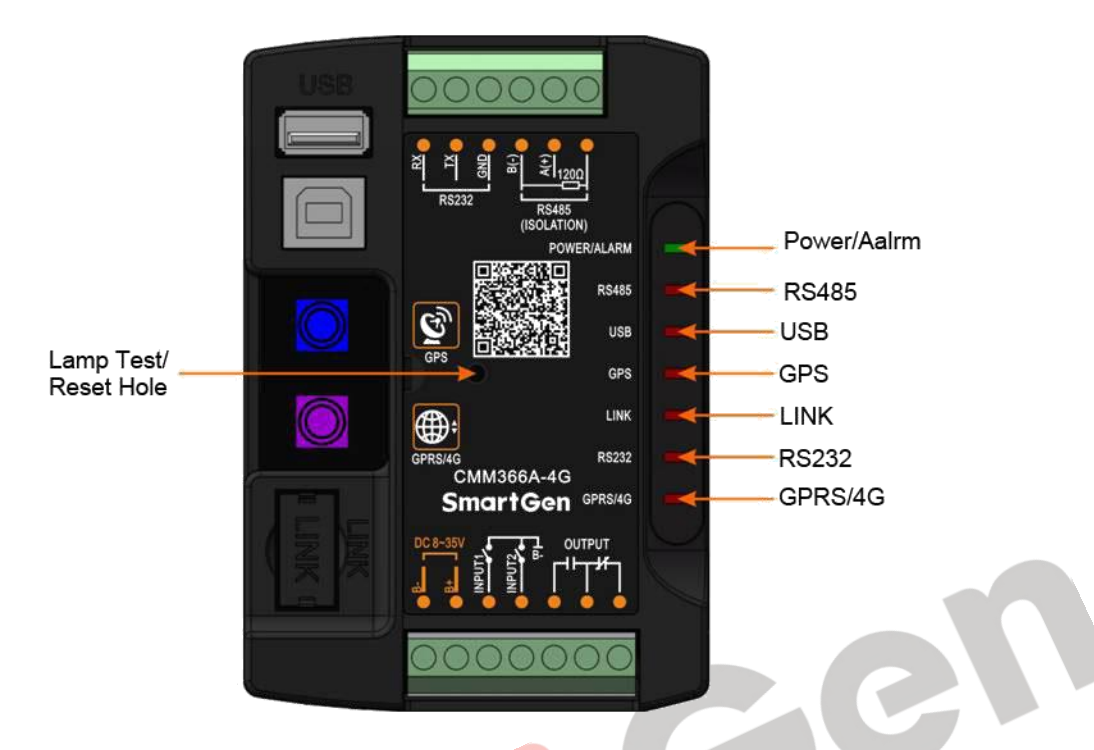

## Fig.1 – CMM366A-4G Front Panel Diagram

Table 3 – Indicators Description

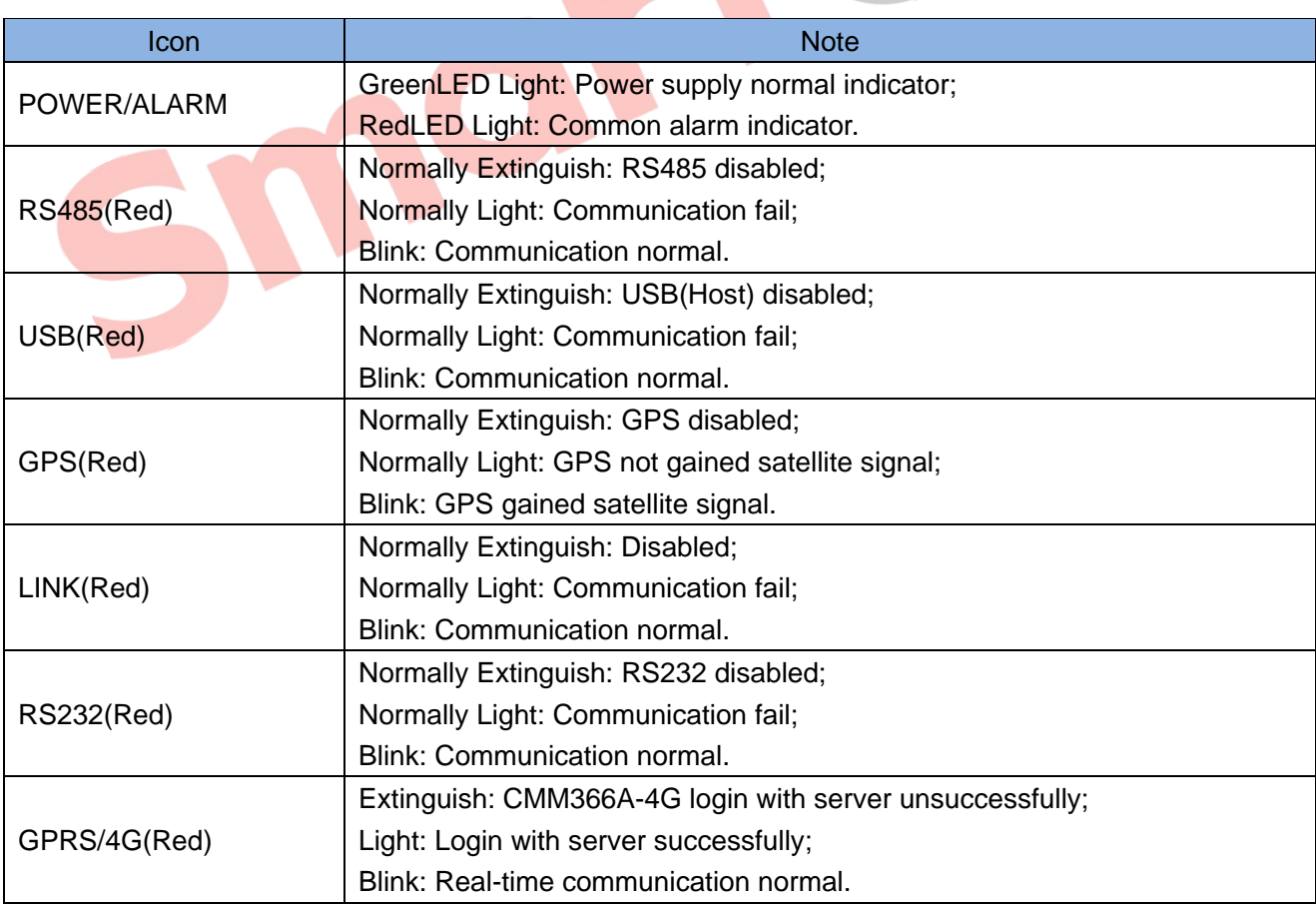

Lamp test/Reset:

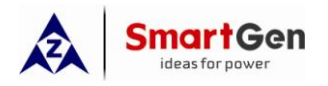

Press this button for 1s, all the LEDs are illuminated; press for 10s, reset the module to default and all the LEDs blink for 3 times.

NOTE: After reset the module, parameters need to re-configured via PC software . Please operate cautiously.

#### <span id="page-6-0"></span>**4.2 GPRS**

Connect GPRS antenna to GRPR/4G port. Antenna: 50Ω/SMA female.

#### <span id="page-6-1"></span>**4.3 GPS**

GPS enabled, connect GPS antenna to CMM366A-4G.

**NOTE: GPS antenna needs to be placed to open outdoors, otherwise location information may not accurate or cannot be gained.**

Antenna: 50Ω/SMA female, active antenna.

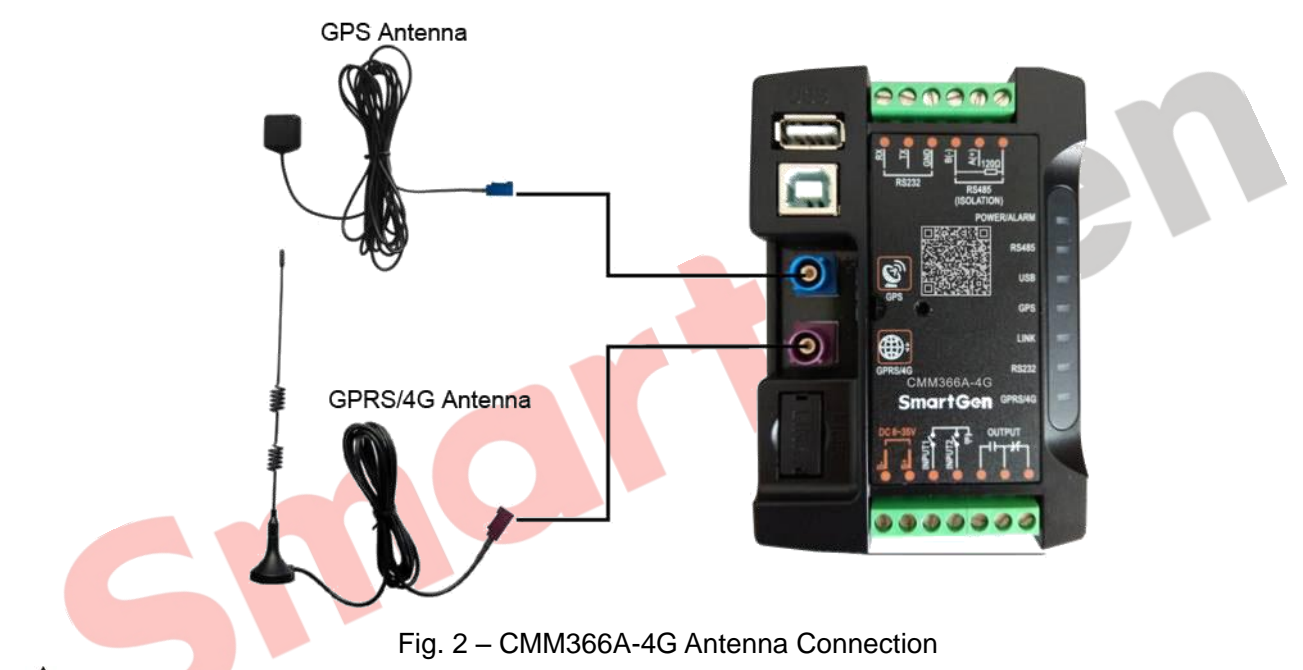

<span id="page-6-2"></span>**NOTE: GPRS antenna and GPS antenna cannot be connected reversely.**

#### **4.4 SIM INSTALLATION**

Insert 4G, 3G or 2G SIM card. CMM366A-4G will connect to servers via wireless mobile network.

**NOTE: 4G GPRS wireless network is supported. Use standard SIM card (25mmX15mm); GPS indicator and GPRS indicator blink in the same time, which means SIM card hasn't been inserted or bad contacts.** After removing the head cover, the installation steps are as below:

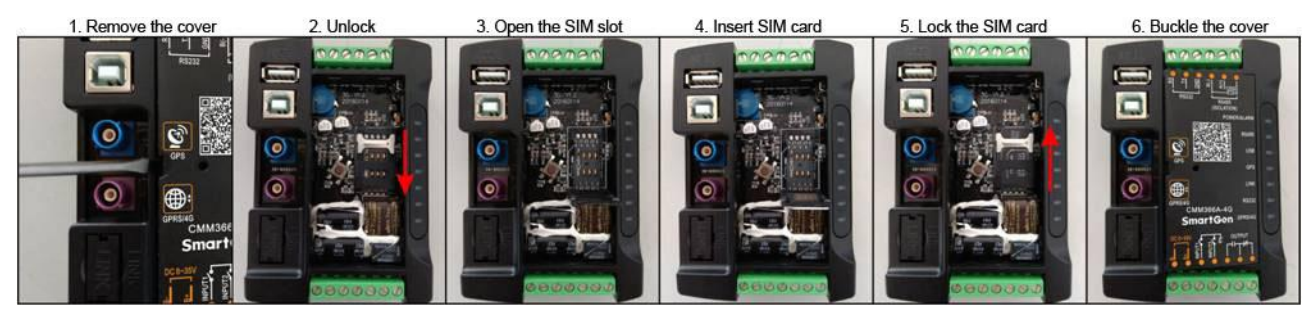

Fig.3 - SIM Card Installation Steps

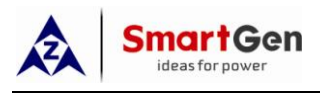

## <span id="page-7-0"></span>**4.5 RS485**

Receive genset data information by connecting module RS485 port with Genset Controller RS485 port.

If communication is abnormal, 120Ω terminal resistance is recommonded. One end of shield wire hangs in the air and the other one connects with SCR.

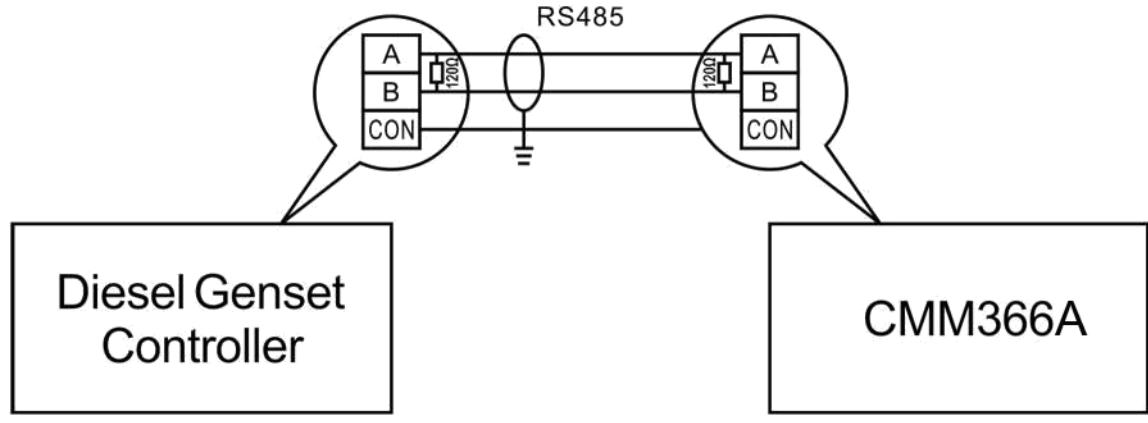

Fig.4- RS485 Connection

#### <span id="page-7-1"></span>**4.6 RS232**

Receive genset data information by connecting module RS232 port with Genset Controller RS232 port.

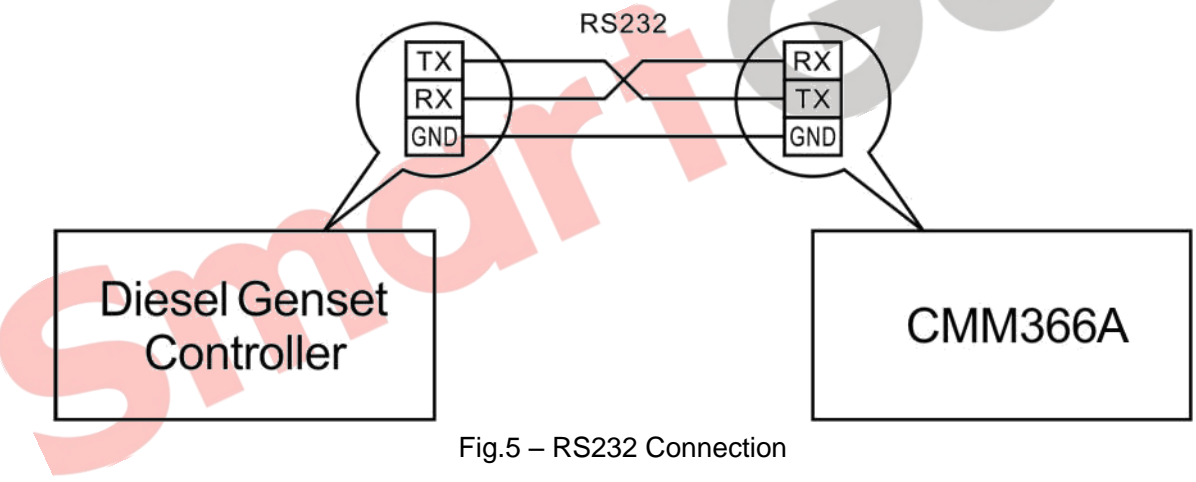

#### <span id="page-7-2"></span>**4.7 LINK**

Receive genset data information by connecting module LINK port with Genset Controller LINK port.

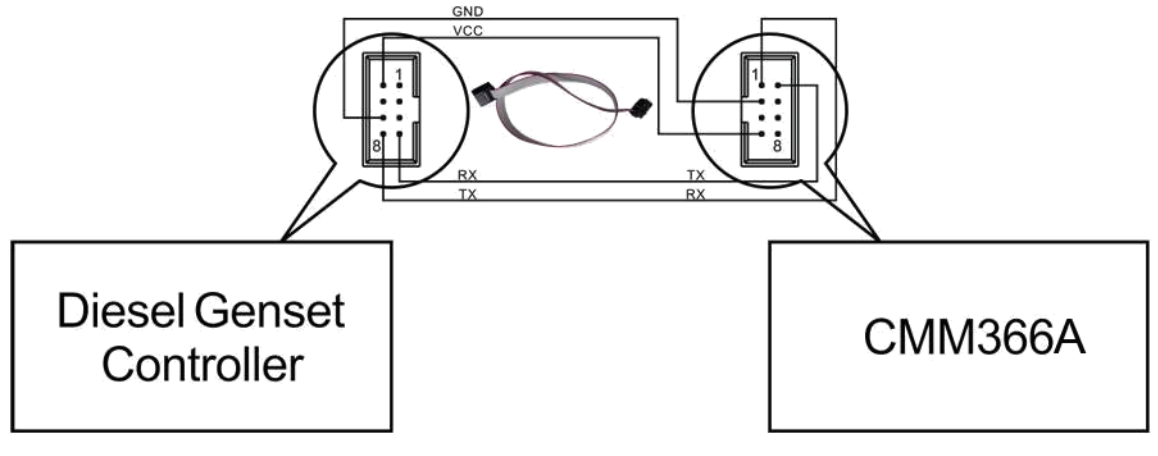

Fig.6 – LINK Connection

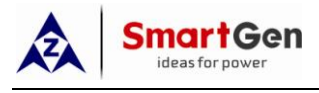

#### <span id="page-8-0"></span>**4.8 USB HOST**

Receive genset data information by connecting module A-type USB port (female port) with Genset Controller USB port via USB cable.

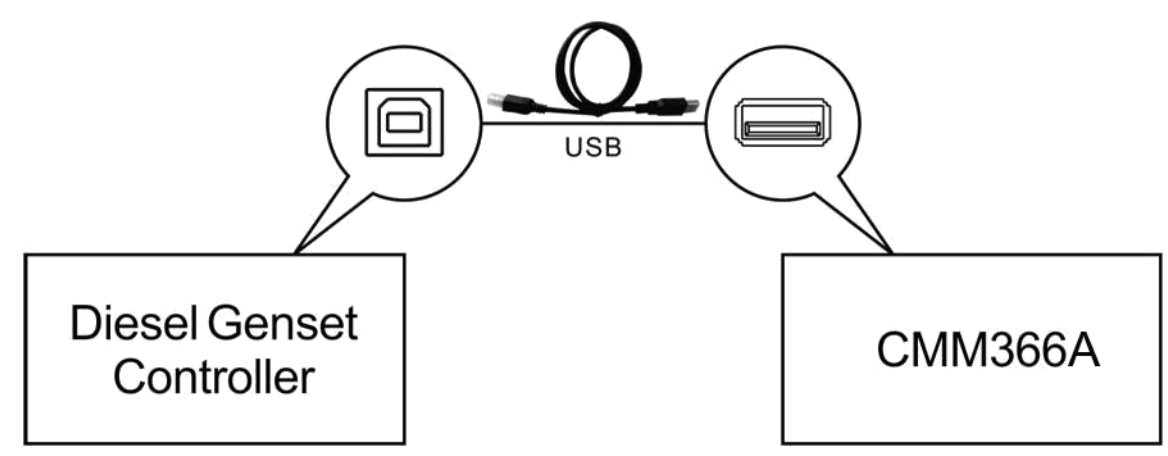

Fig.7 - USB HOST Connection

#### <span id="page-8-1"></span>**4.9 USB DEVICE**

All the parameters can be configured and view CMM366A-4G ID&Login password by connecting USB port with USB disk of PC software.

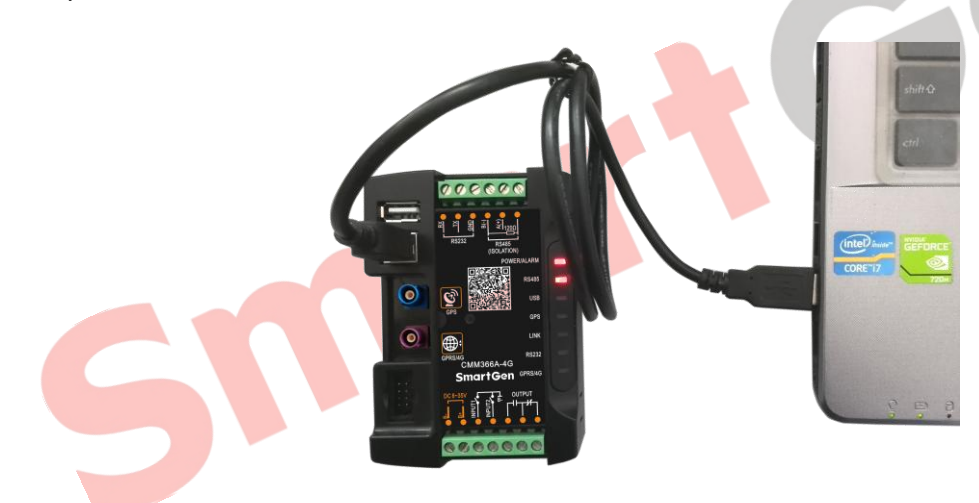

<span id="page-8-2"></span>Fig.8 – USB Connect PC Device

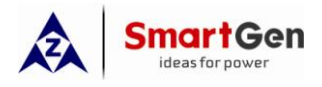

# **4.10 TERMINAL**

#### Table 4 – Terminals Description

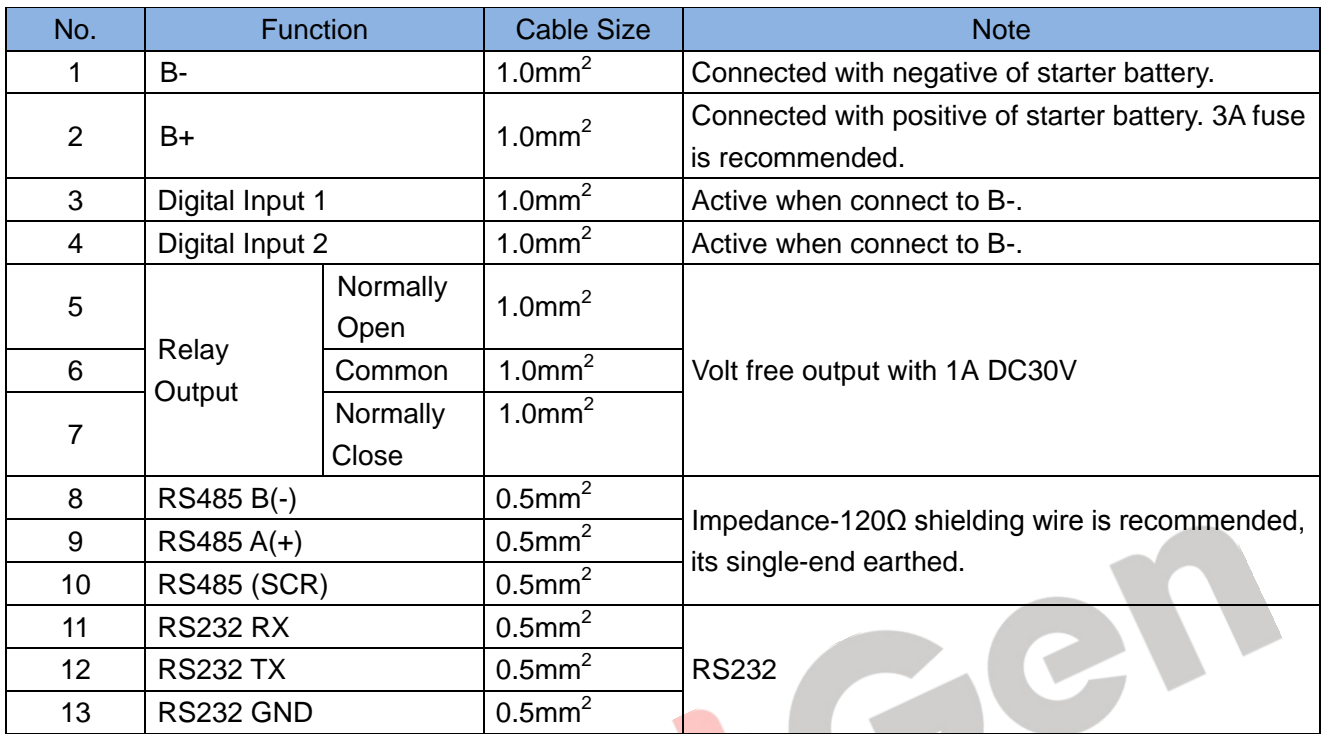

ROMAN

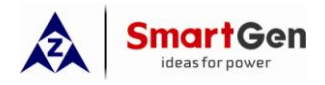

#### <span id="page-10-1"></span><span id="page-10-0"></span>**5 PROGRAMMABLE PARAMETERS**

#### **5.1 CONTENTS AND SCOPES OF PARAMETERS**

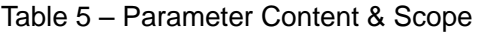

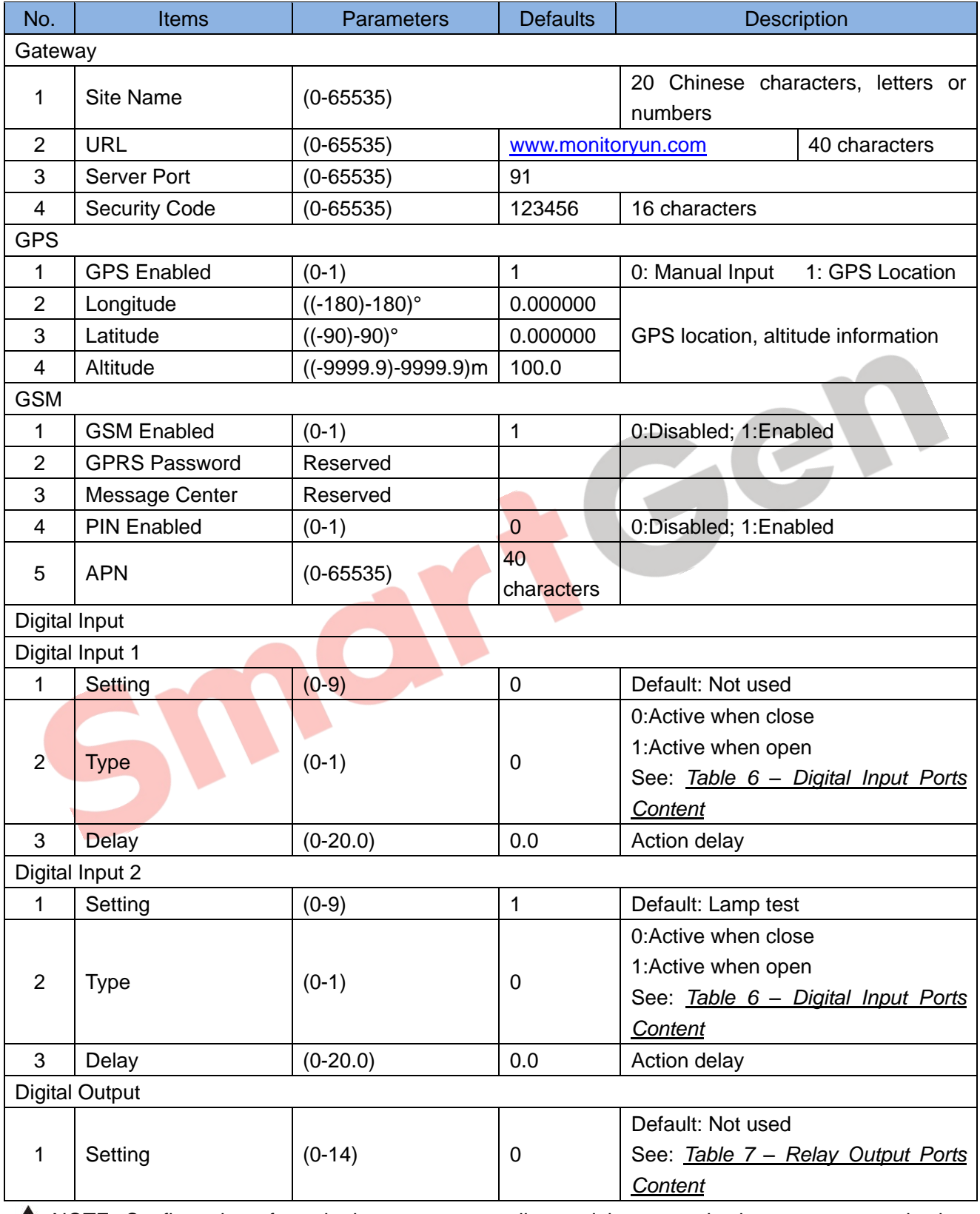

<span id="page-10-2"></span>NOTE: Configuration of monitoring genset controller model, communication port, communication baud rate, and communication ID need to be set on the [\(www.smartgencloud.com\)](http://www.smartgencloud.com/) platform, and monitoring module need to restart up after all parameters been set.

CMM366-4G Cloud Monitoring Communication Module 2017-12-25 Version 1.0 Page 11 of 16

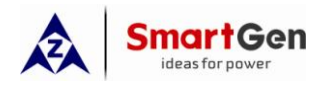

#### [Table](#page-10-2) 6 – Digital Input Ports Content

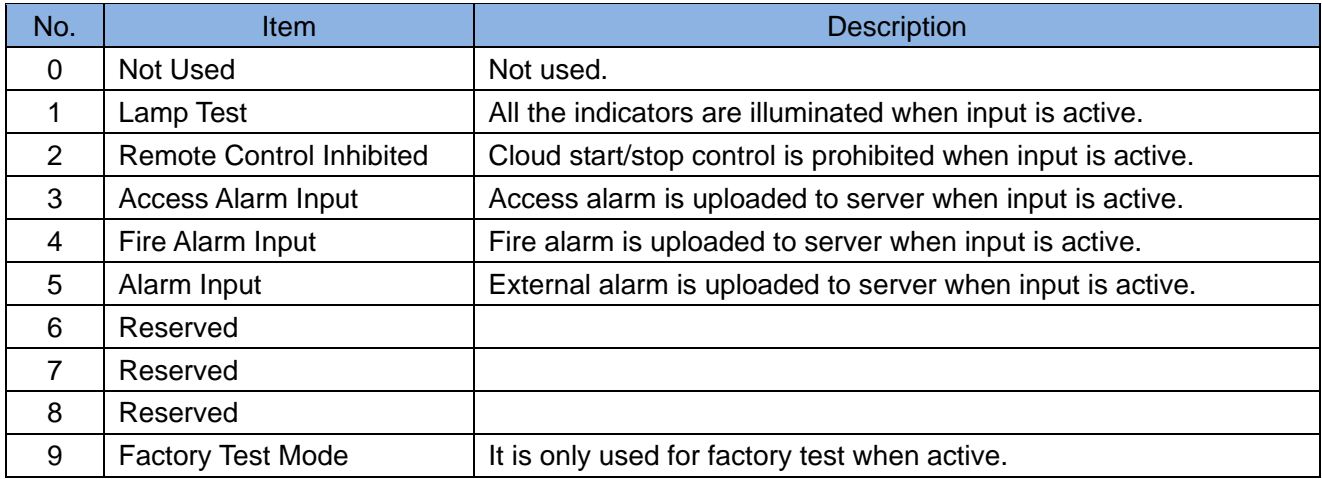

#### [Table](#page-10-2) 7 – Relay Output Ports Content

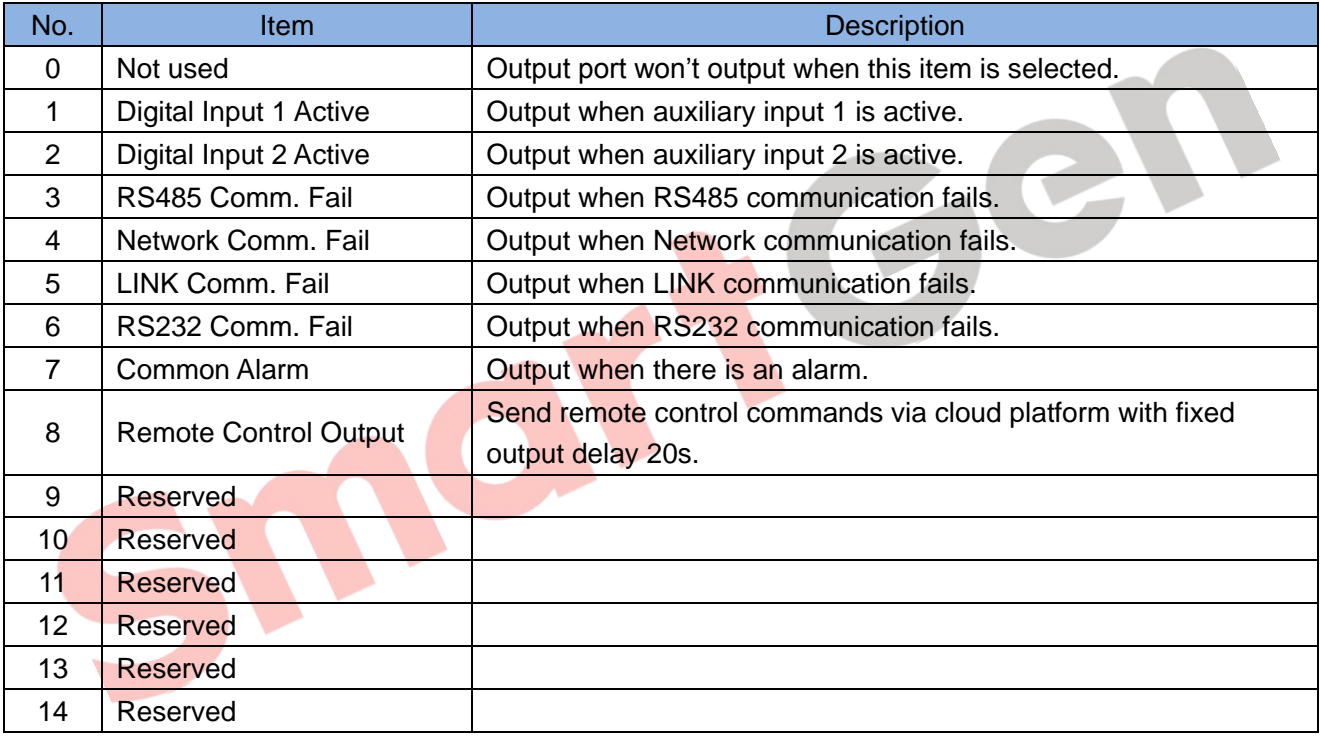

#### <span id="page-11-0"></span>**5.2 PC CONFIGURATION INTERFACE**

Connecting the USB port of CMM366A-4G communication module with PC USB port to configure the parameters.

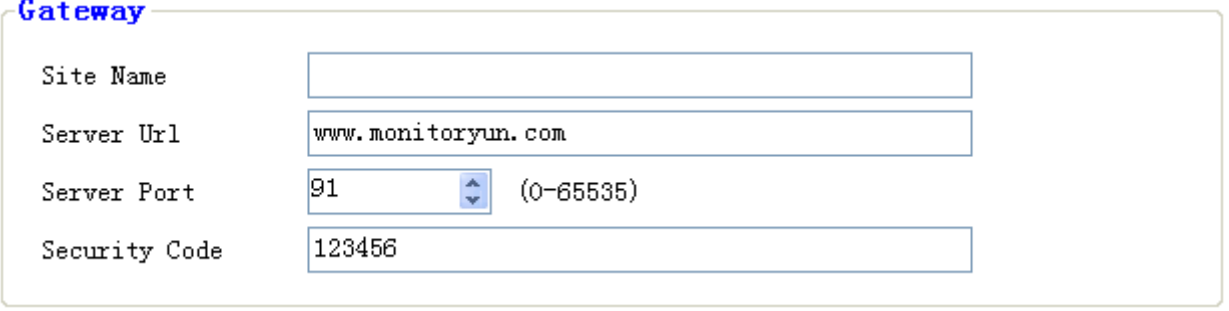

#### Fig.9 - Gateway Configuration

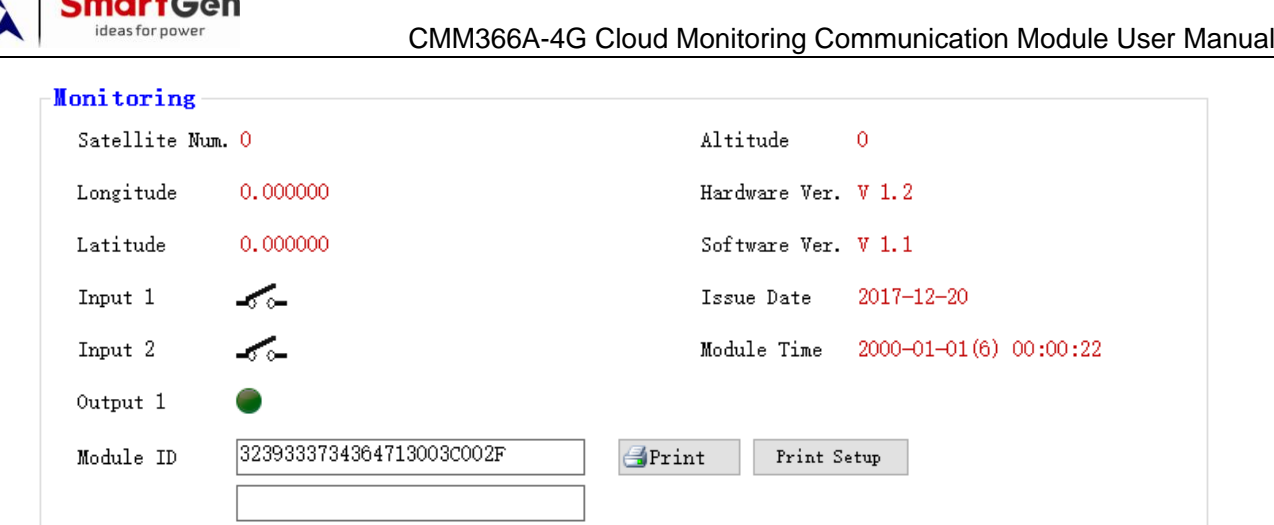

 $C_{\text{max}}$  and  $C_{\text{max}}$ 

Fig.10 - Module Monitoring Interface

Gen ION

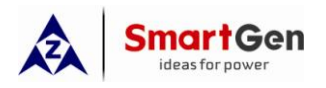

#### <span id="page-13-0"></span>**6 SYSTEM DIAGRAM**

One CMM366A-4G module connects with one genset monitor module. It can be connected via RS485 port, LINK port, RS232 port or USB port.

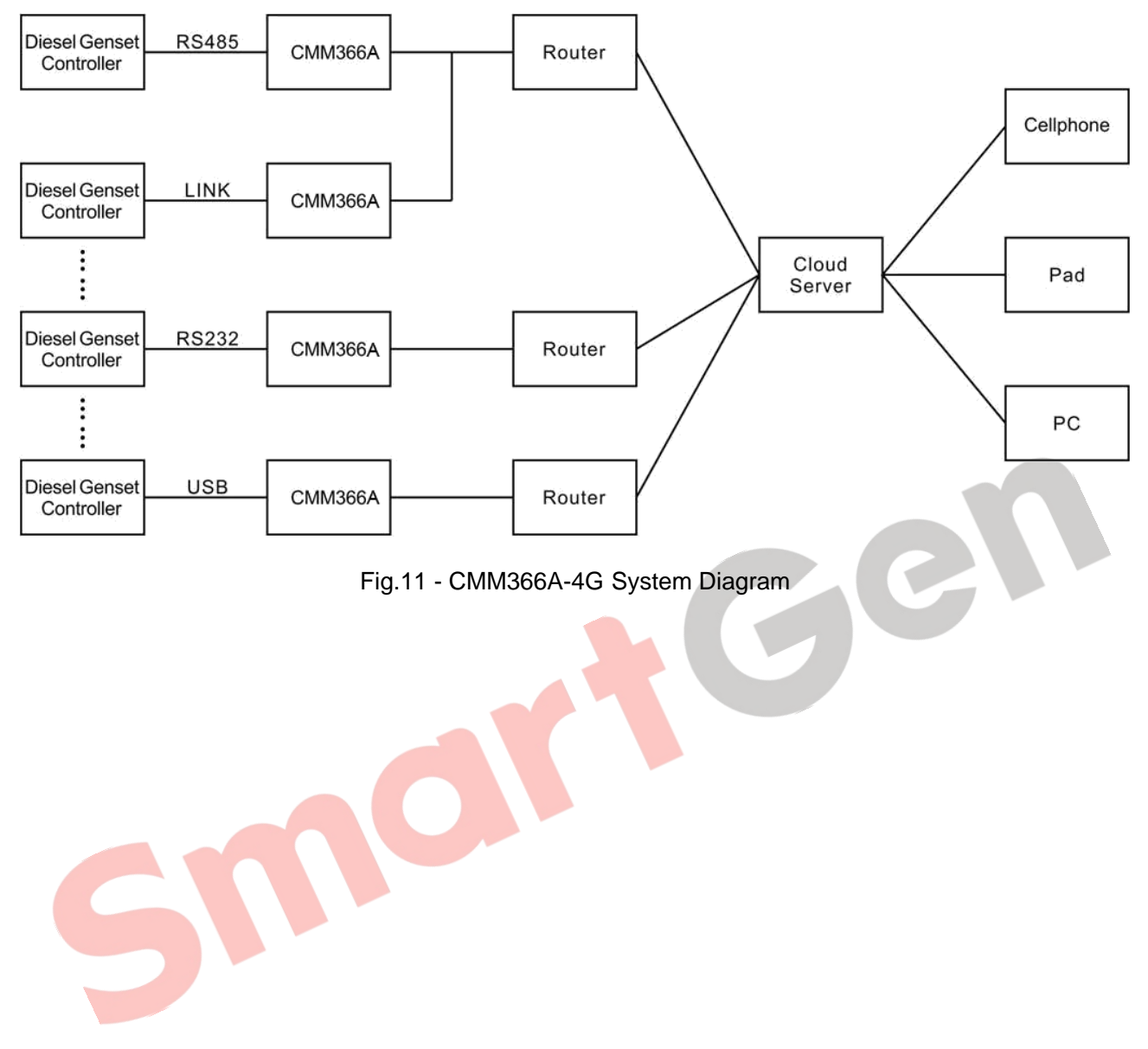

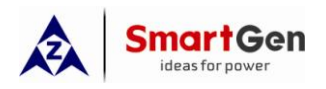

# <span id="page-14-0"></span>**7 CASE DIMENSION AND INSTALLATION**

2 ways for installation: 35mm guide rail in box or screw (M4) installation as below:

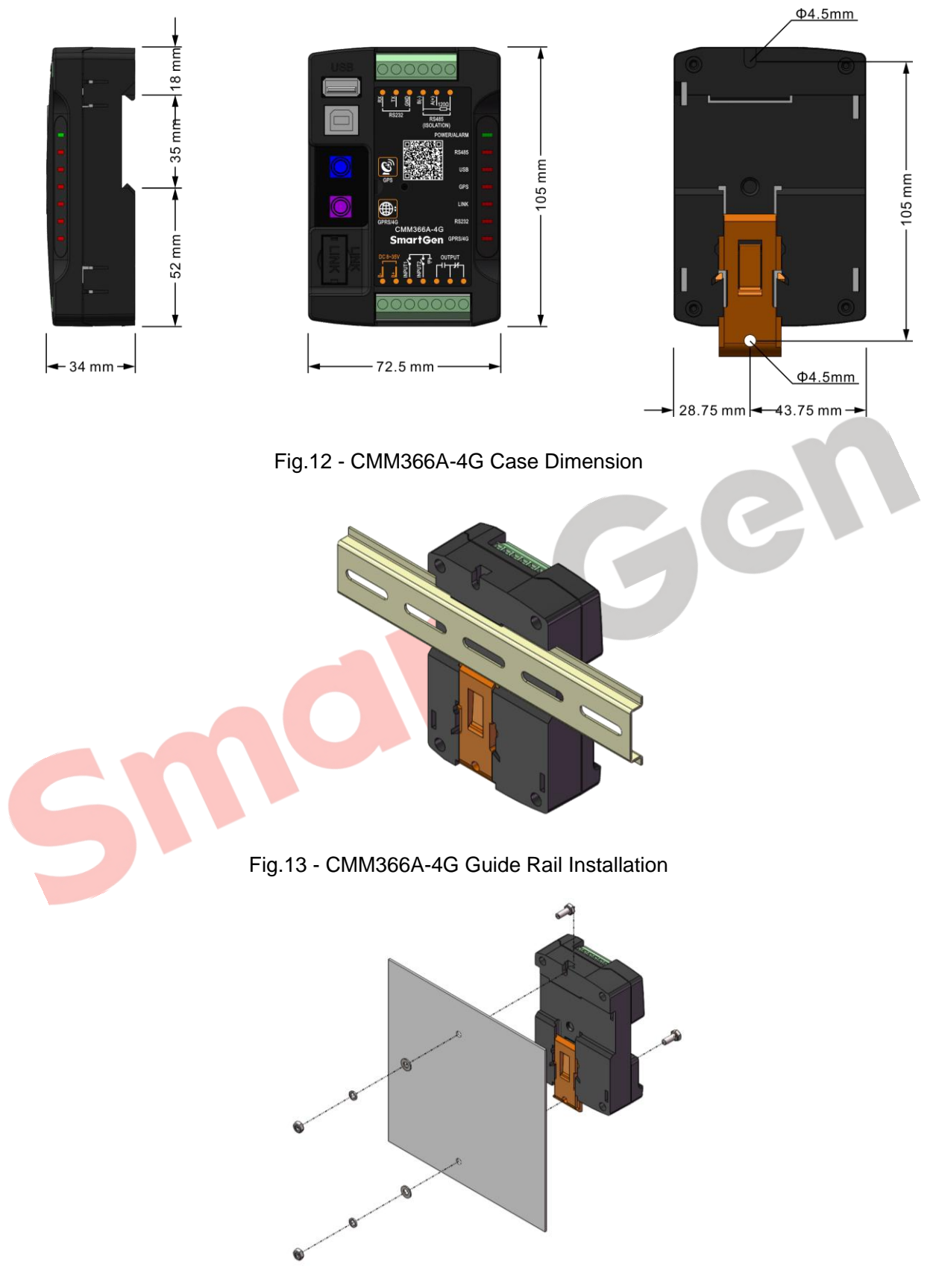

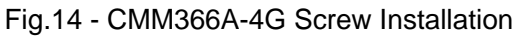

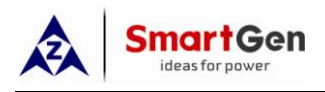

# <span id="page-15-0"></span>**8 FAULT FINDING**

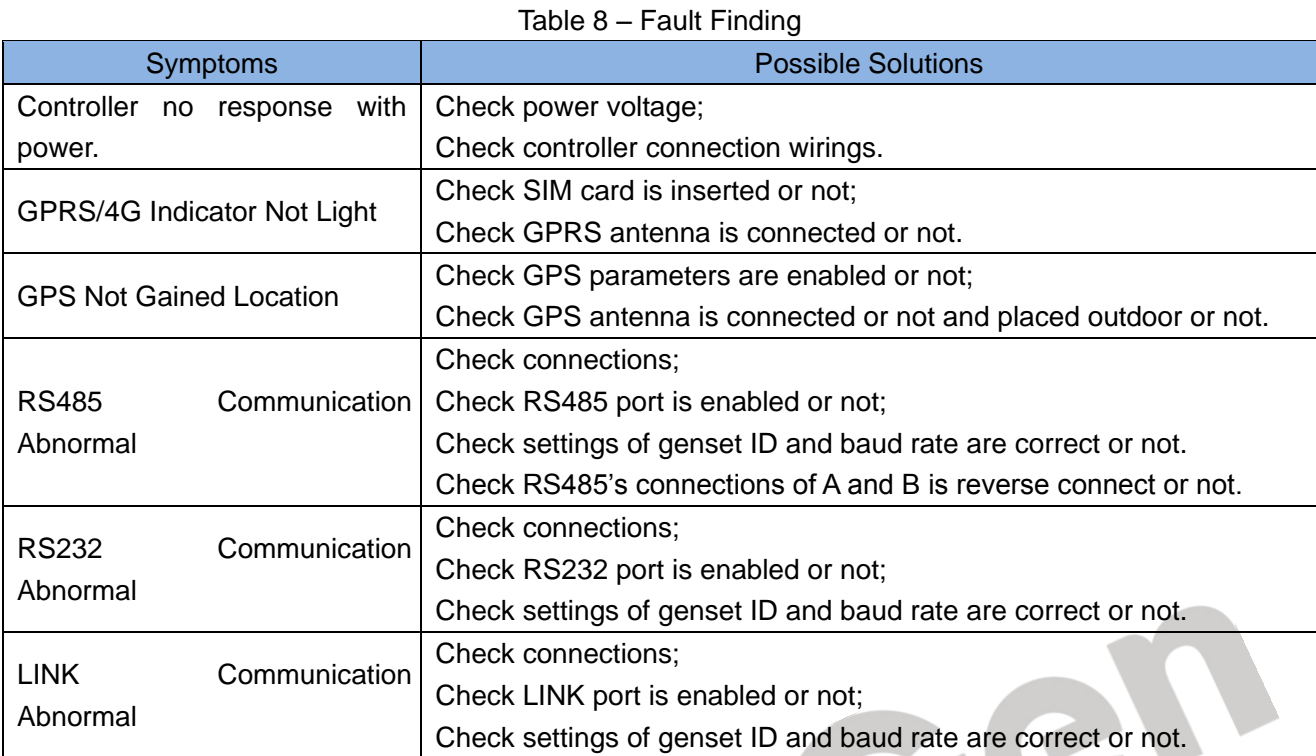

#### <span id="page-15-1"></span>**9 PACKING LIST**

#### **Table 9 Packing List**

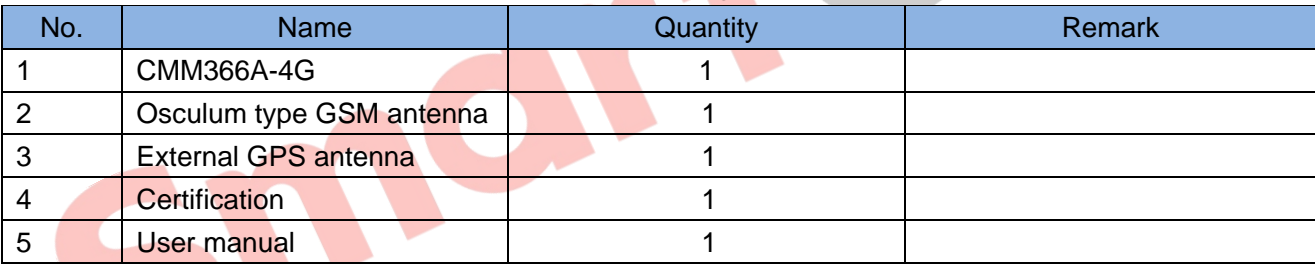

\_\_\_\_\_\_\_\_\_\_\_\_\_\_\_\_\_\_\_\_\_\_\_\_\_\_\_\_\_\_\_\_\_